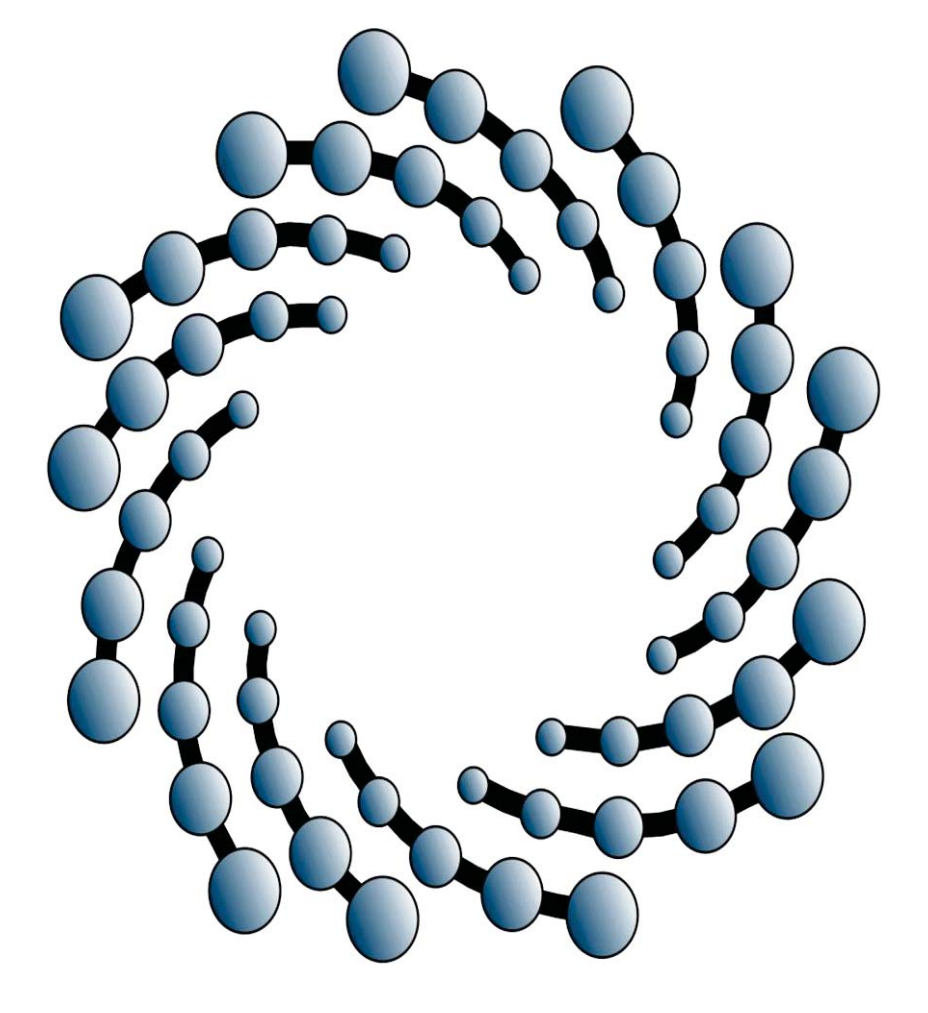

# **"PORTAL DE PAGOS IPICYT" USER´S MANUAL**

# IPICYT

#### **INTRODUCTION**

**The main objective in the "Portal de Pagos IPICYT" it is to give the user a fast and simple tool in order to pay services, loans and to refund travel expenses online, its intended for all the IPICYT community.** 

### **PAYMENT´S PROCEDURE THROUGH "PORTAL DE PAGOS IPICYT".**

- **1. Access the IPICYT web page: http://www.ipicyt.edu.mx/**
- **2. Press the "Comunidad IPICYT" button.**

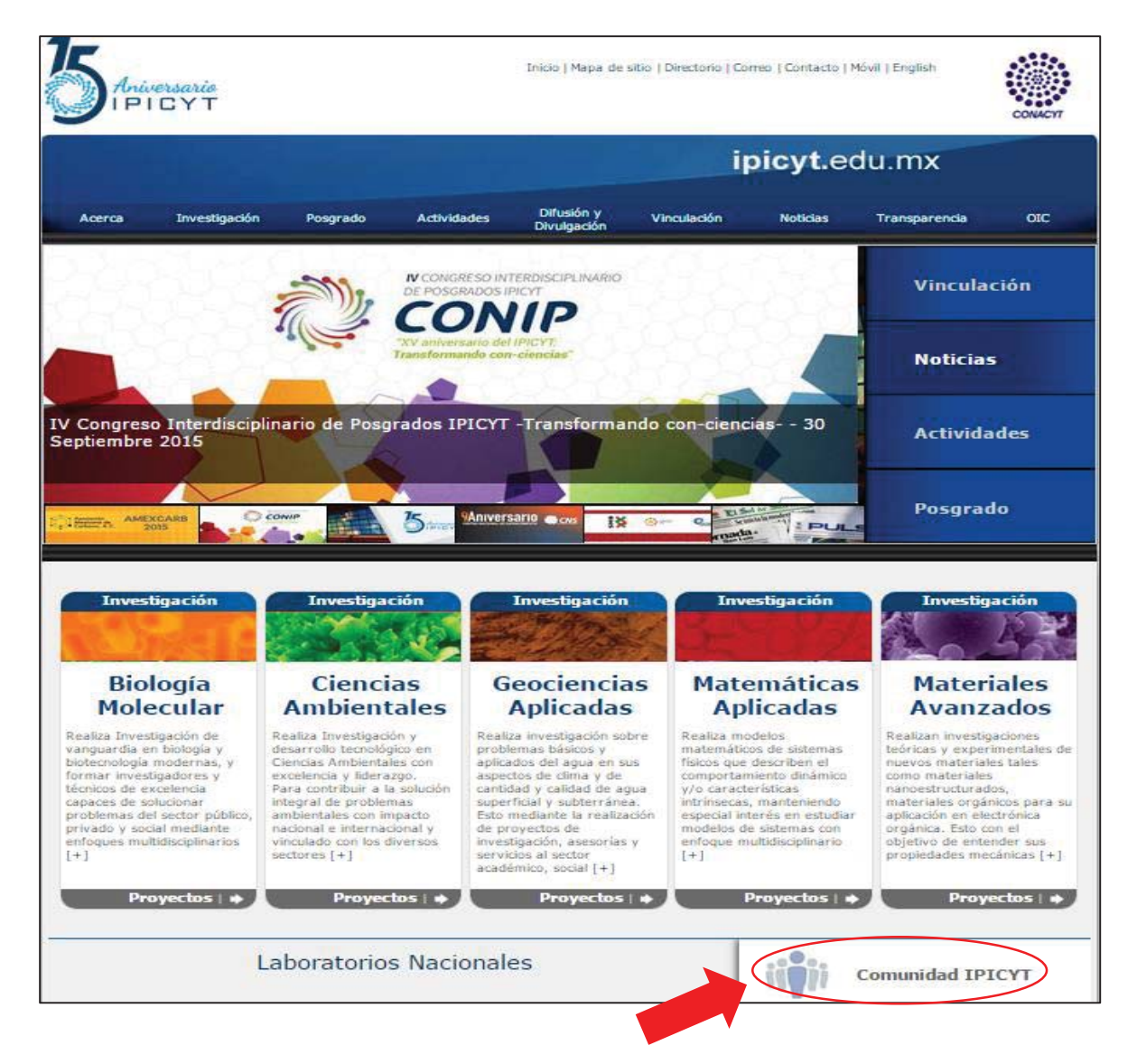

**3. Press the "Portal de Pagos" button. This will direct you to Banamex-IPICYT secure payment page.** 

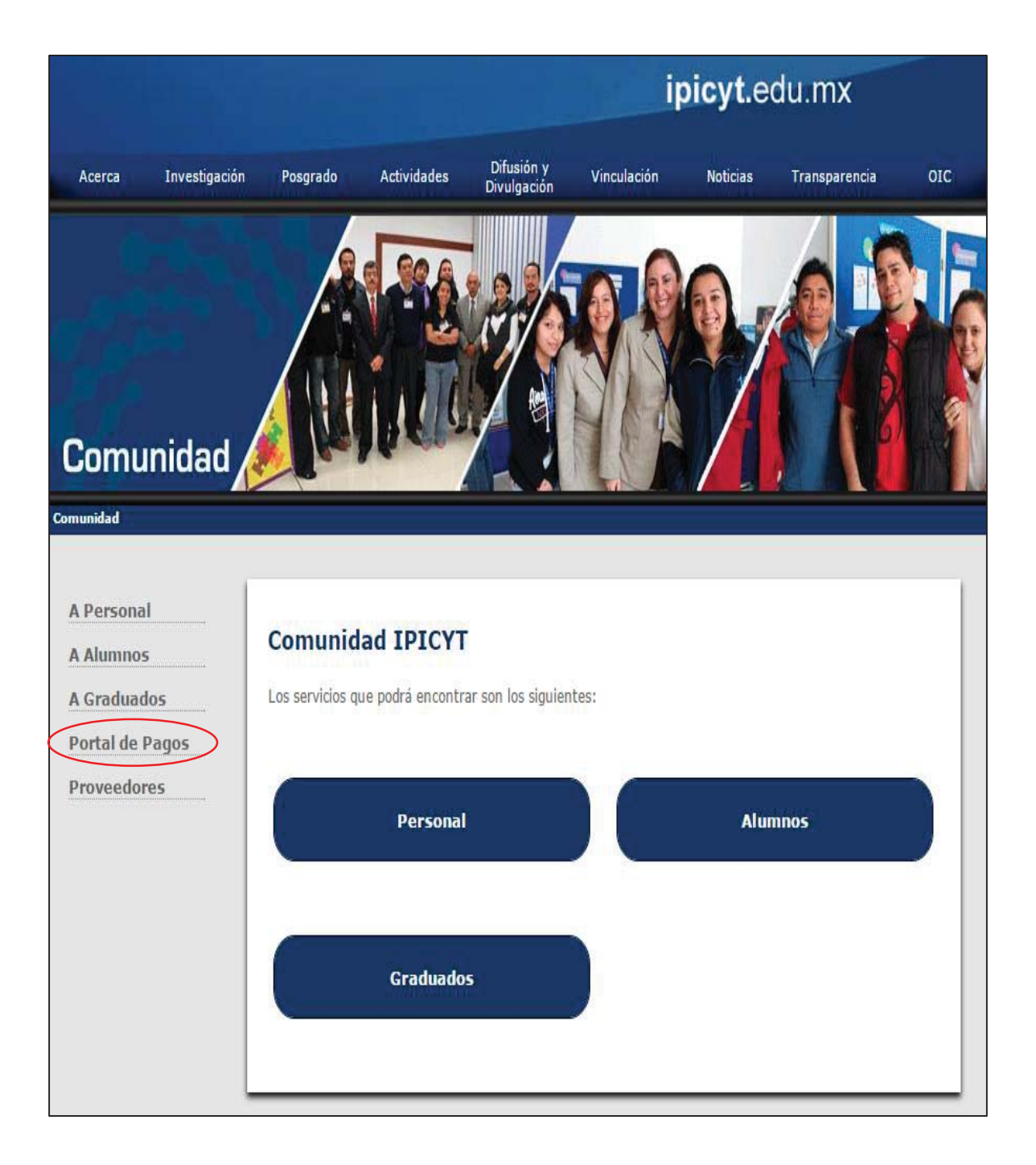

- **4. On this page you should select one of the following options:** 
	- **Entrar (Enter)**
	- **Salir (Exit)**

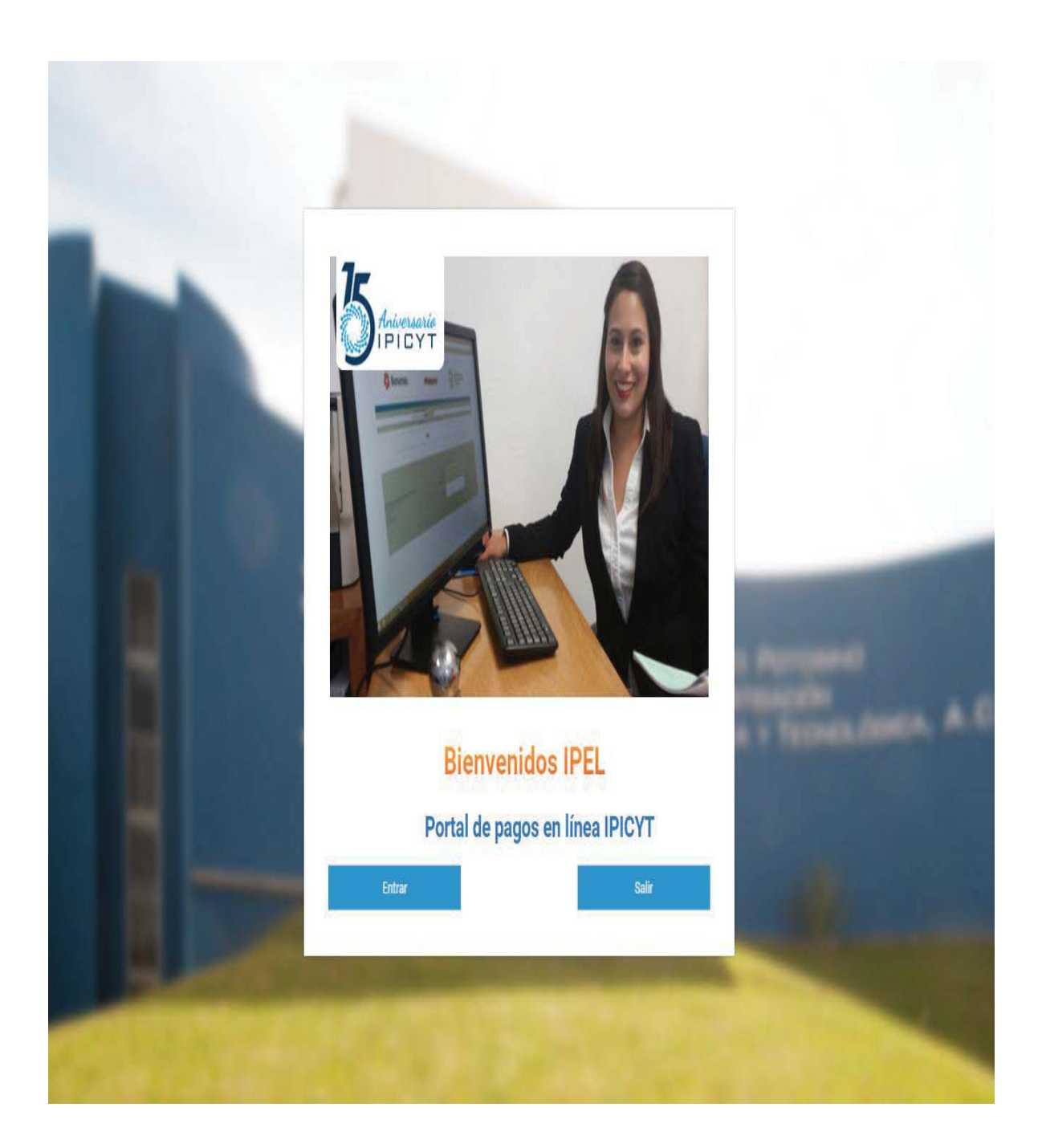

- **Once pressed it will direct you to another page where the payment process will begin, inside this page you must fill in the fields display according to the reference catalog:**
	- **D "Referencia: (18 digits)" <<This field must display the person´s name>>**
	- **E h** "Order Information << This field must be fill according to "LAW3M16". **Must have between 5 and 8 characters only>>.**
	- **F "Monto del Pago:" <<Total amount of service payment. Must have between 1 and 10 characters only numbers (0-9) and dot (.) are allowed, the amount must be in Mexican Pesos and cents without comas and spaces (i.e.:10000.00)>>**
- **After having entered the fields correctly, click on the "Pagar" button.**

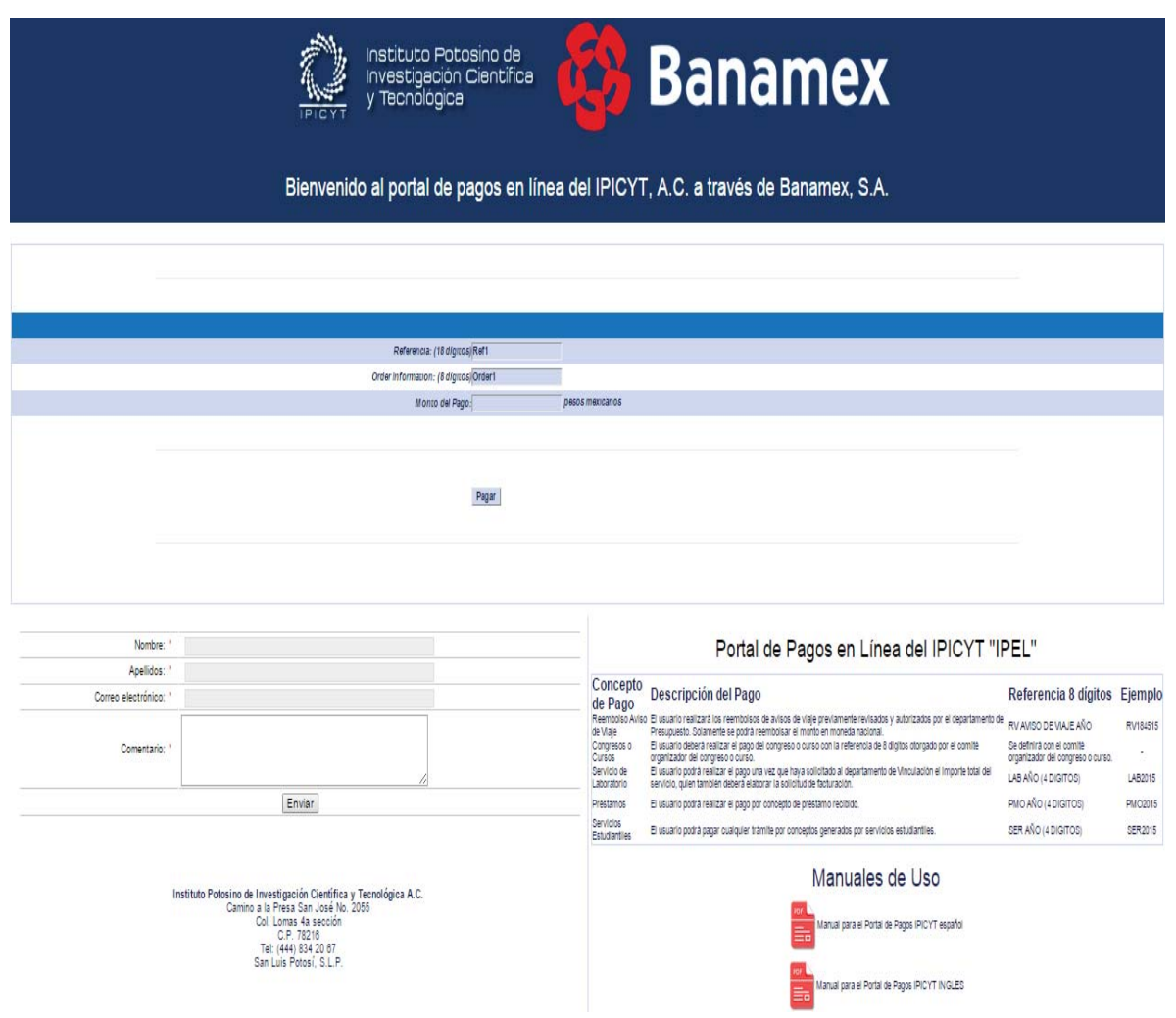

- **7. In the next page, you should select the type of card in order to continue with the payment process.**
- **a) Visa**
- **b) MasterCard**
- **c) Carnet**

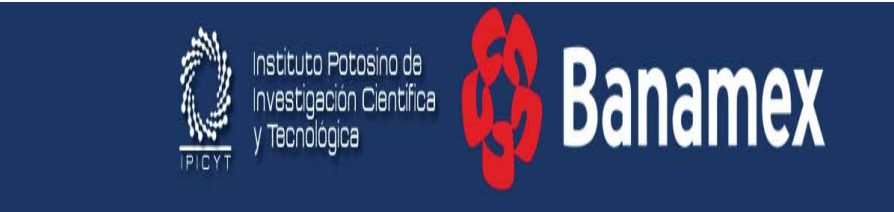

Bienvenido al portal de pagos en línea del IPICYT, A.C. a través de Banamex, S.A.

## **Banamex**

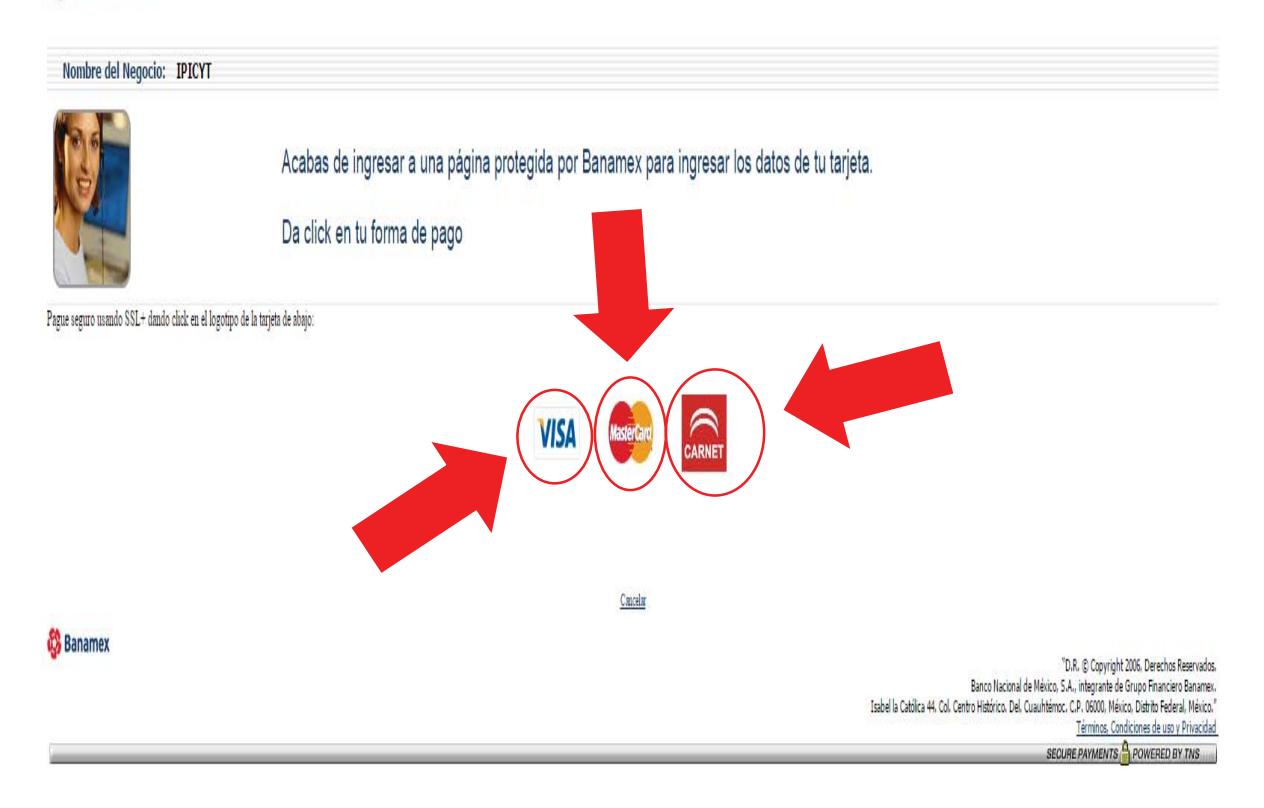

#### **8. According to the type of card selected any of the following pages might appeared:**

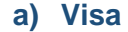

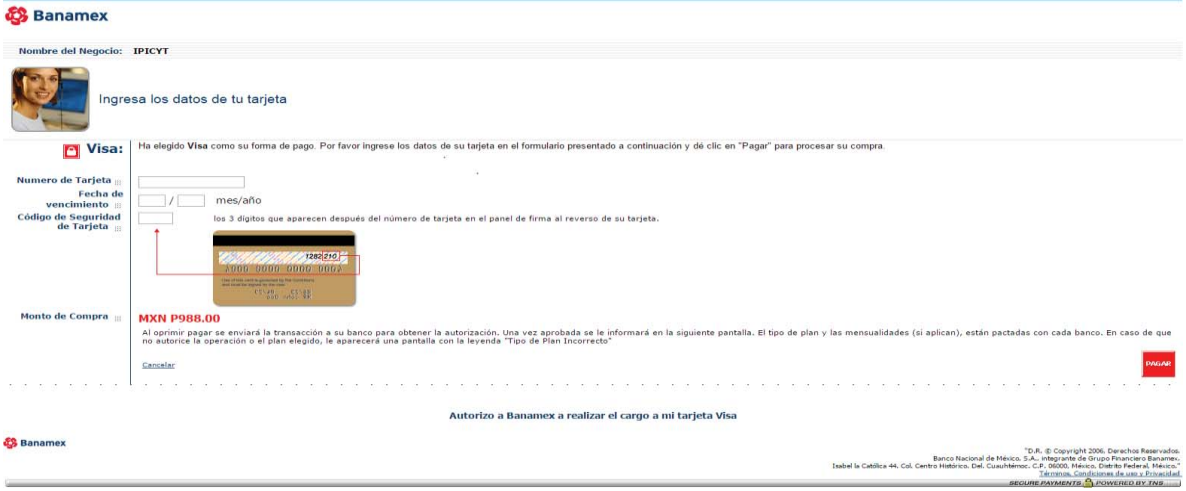

#### **b) MasterCard**

BANDWOMBRIES **Leas** 

Monto de Compra

S Banamex

Cancela

**NO ONE CARD.** 

 $\phi$ nno

MXN P988.00<br>Al oprimir paga: se enviará la transacción a su banco para obtener la autorización. Una vez aprobada se le informará en la siguiente pantalla. El tipo de plan y las men:<br>no autorice la operación o el plan elegi

.<br>Autorizo a Banamex a realizar el cargo a mi tarjeta Carnet

con cada banco. En caso de que

C. C. C. Copyright 2006. Darech"<br>Banco Nacional de México. S.A., integrante de Católica e Grupo France.<br>Isabel la Católica 44. Col. Centro Histórico. Del. Cuauhtémoc. C.P. 05000. México. Distrito Fe

PAGAR

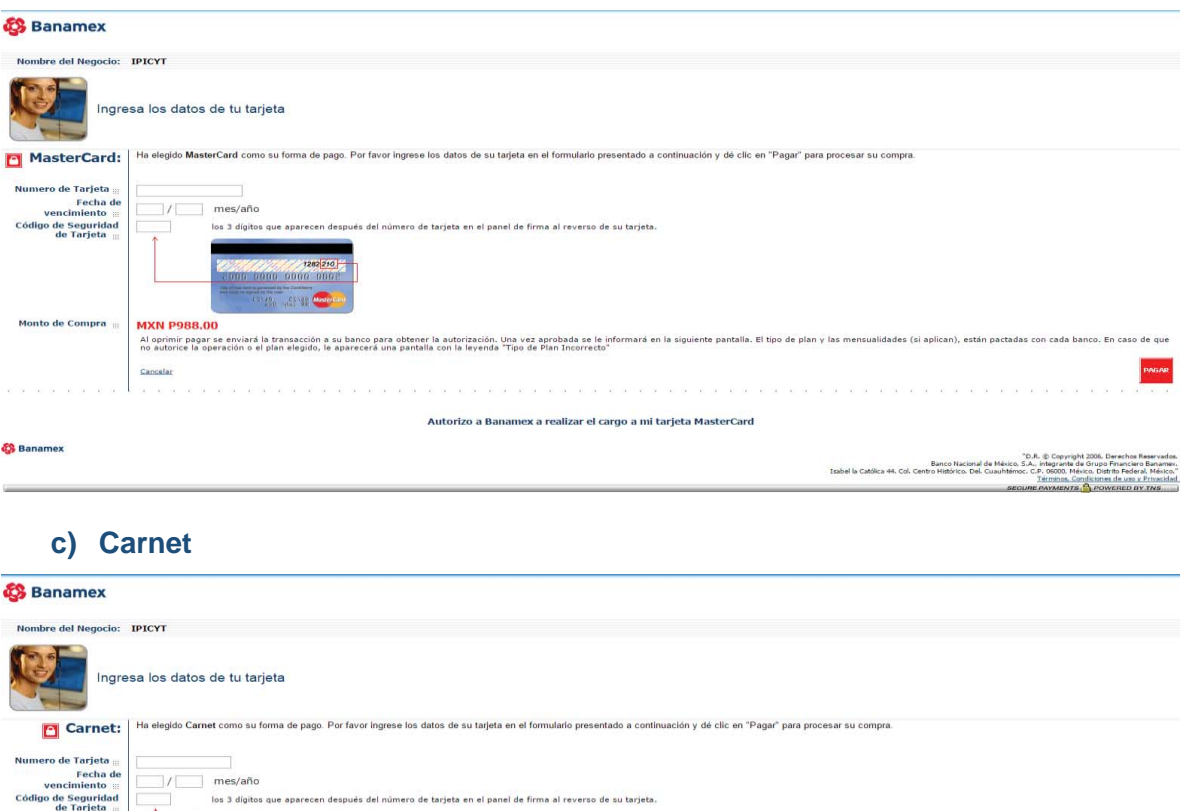

- **9. In this page, you should enter the card data. It displays the fields that must fill to make your payment and the total amount:**
	- **a) Card number: Must have 16 characters, only numbers allowed (0-9).**
	- **b) Expiration date: This date corresponds to the expiration date mentioned on the card. The month and the year must entered; each field must have 2 characters, only the numbers that are allow.**
	- **c) Card Security Code: Consists of an authenticity validation code of your credit card payment. On VISA and MASTERCARD, this security code is located on the back of the card, and t´s recognized for being the last three digits of the number. Must have 3 characters, only numbers are allowed (0-9)**

**After having entered the data correctly, click on the "Pagar" button.**

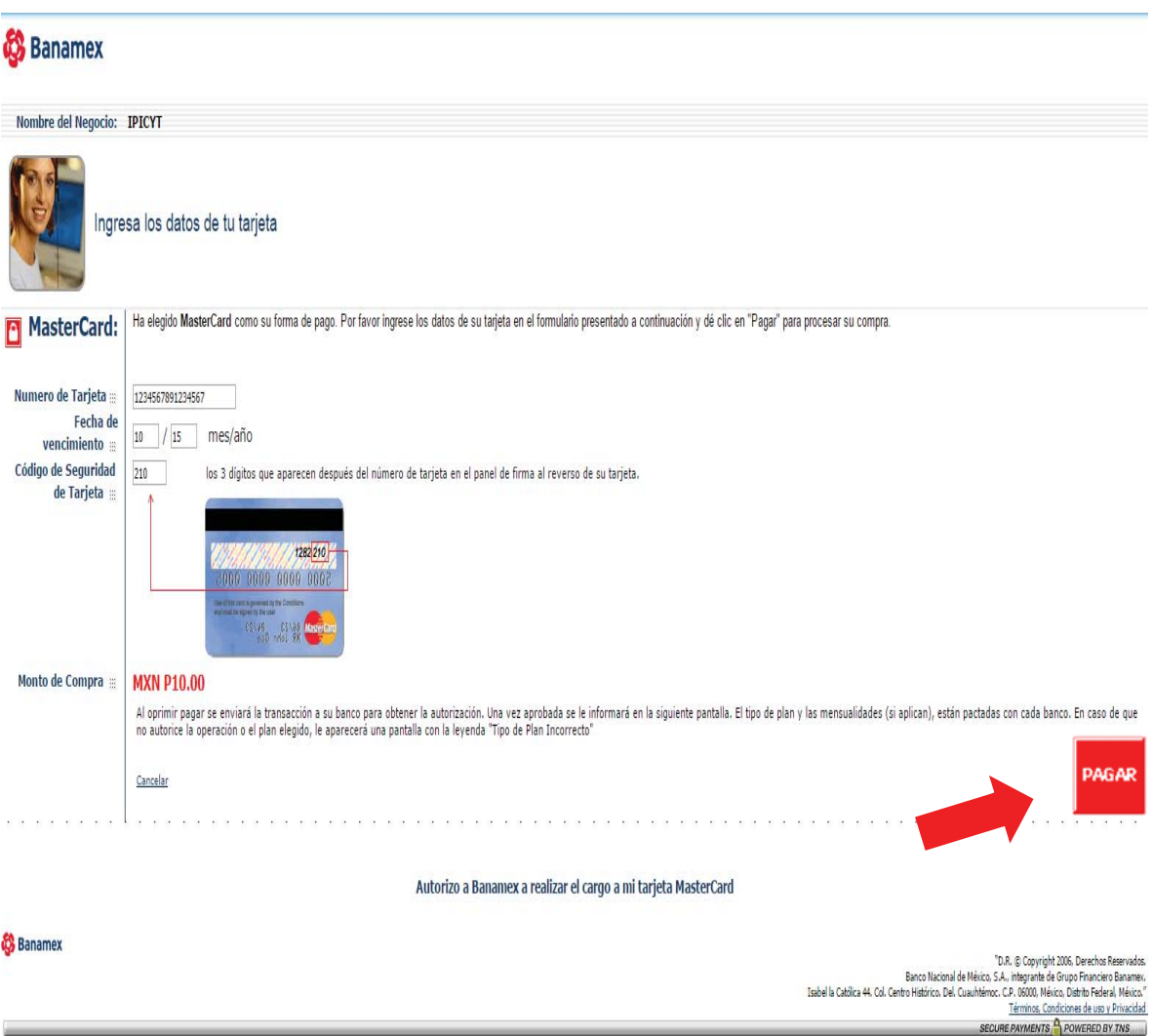

**Once pressed the "PAGAR" button it will direct you to another page where a voucher will appear, this should be save for further reference.** 

**Banamex Virtual Payment Client - IPICYT** 

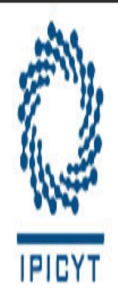

# Instituto Potosino de Investigación Científica y Tecnológica A.C.

## **PHP VPC 3 Party Super Transacion**

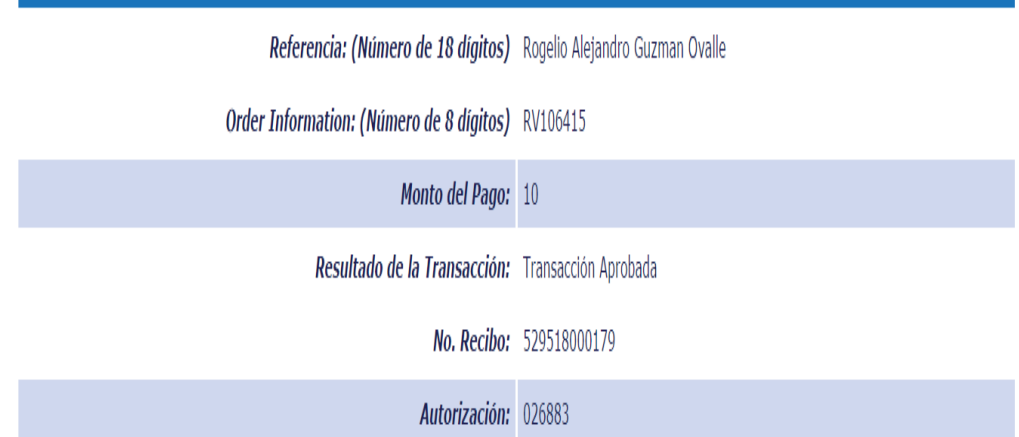